## **マイカルテの楽しみ方について①**

動画記録会のテニスレッスンをご受講いただきありがとうございます。 動画を視聴いただくためにはマイカルテシステムへの登録が必要です。

ルネサンスへ登録いただいているメールアドレスへ マイカルテ利用案内・仮パスワード発行のメールが届きます。 (stl\_admin@s-renaissance.co.jpより) 手順に沿ってマイカルテシステムへの登録をお願いいたします。

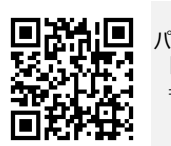

パスワードを再発行したい場合 Safari(iOS 10以上)

「パスワードをお忘れの方?」をクリック ⇒会員番号、メールアドレスを入力すると 再度マイカルテ利用案内 仮パスワード発行のメールが届きます。 https://smarttennislesson.jp/rnss/mykarte/#/member/login

推奨視聴環境は スマートフォン、タブレット Android Google Chrome<br>iOS Safari(iOS 10以上)

Ċ

 $0:30$  $\ddot{z}$ 

※仮パスワード発行のメールが届かない場合はstl\_admin@s-renaissance.co.jpを指定受信設定してください。

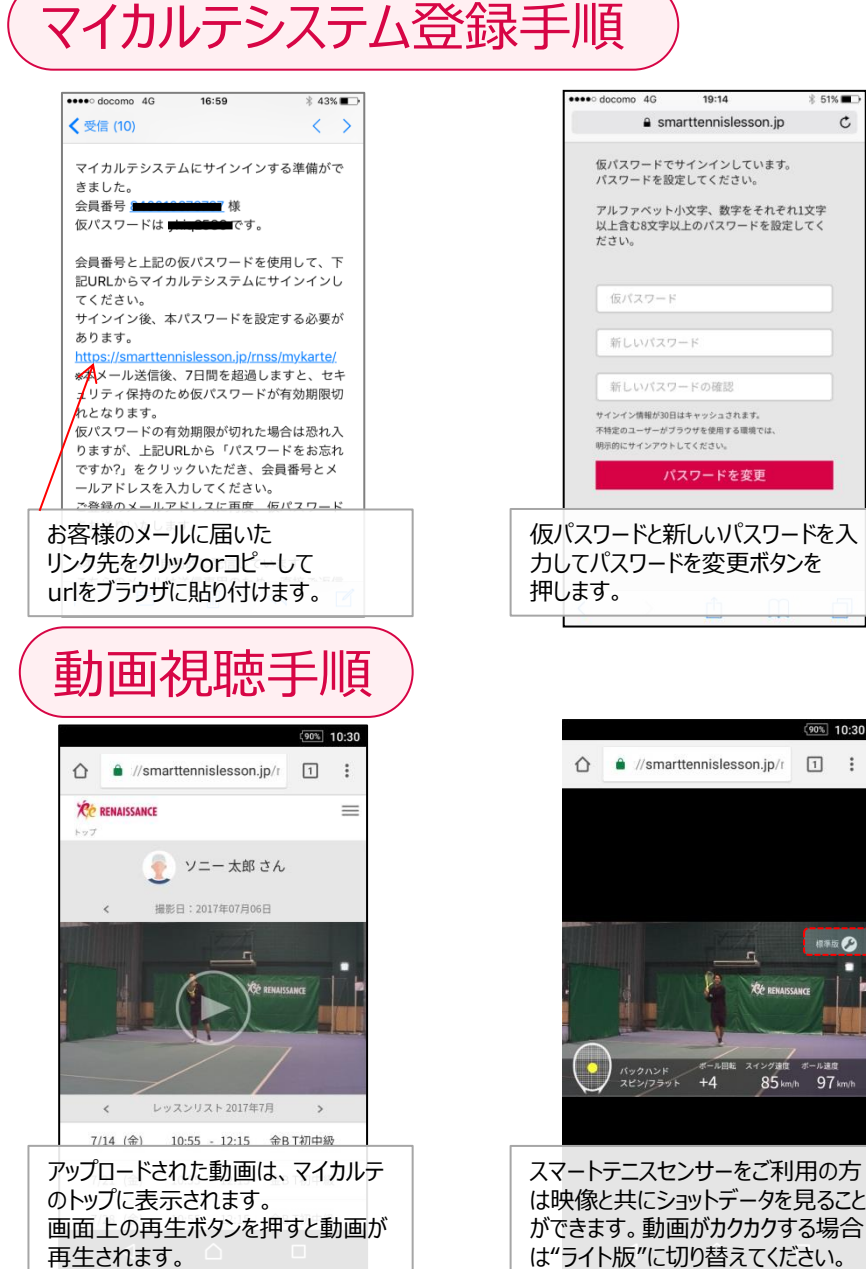

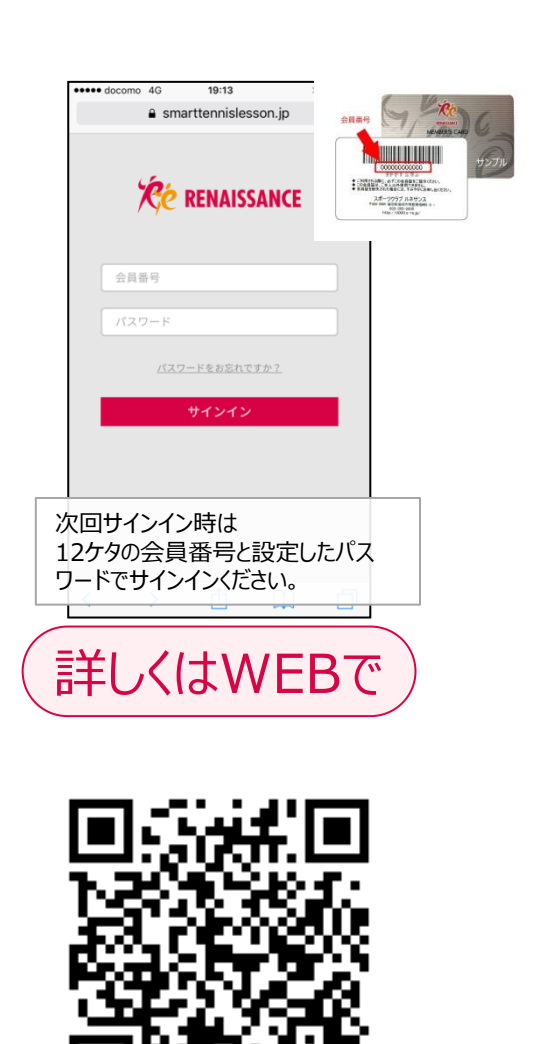

http://smartsports.sony.net/tennis/JP/ja/stl/mykarte\_howto.html

不明点がありましたら、担当コーチまでお問い合わせください。

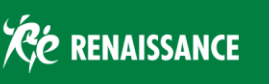

## **マイカルテの楽しみ方について② マイカルテの楽しみ方について②**

Androidの場合

 $\triangleleft$ 

動画をダウンロード

されます。

動画を長押しするとダイアログが表示

 $\bigwedge$ 

 $\Box$ 

そこからダウンロードを選択します。

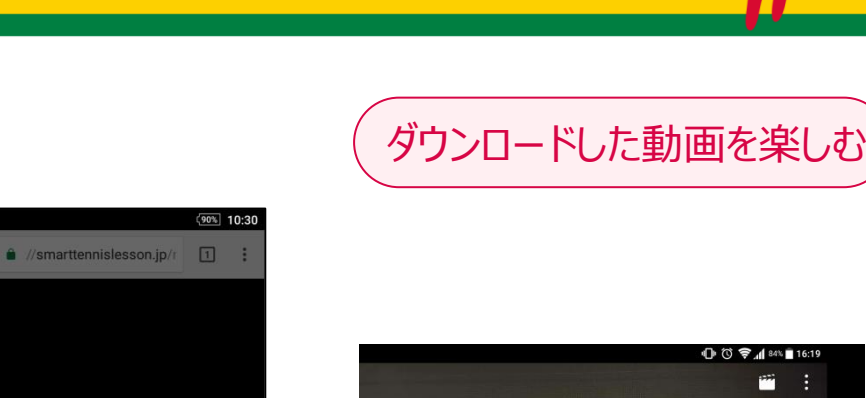

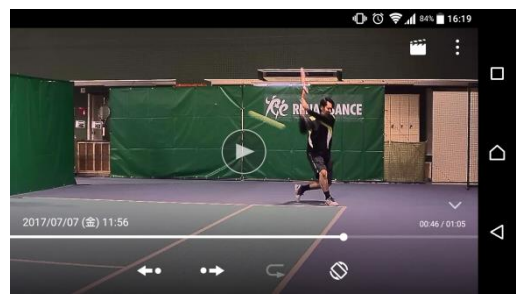

スマートフォンの動画プレーヤーで再生できます。 (ただしショットデータは表示されません。) ショットデータ付きの動画を再生する場合は スマートテニスセンサーアプリを"Google Play"や "App Store"よりダウンロードしてください。

## マイカルテ データを楽しむ

 $\hat{\mathbf{p}}$   $\hat{\mathbf{a}}$  //smarttennislesson.jp/r 1  $\ddot{\cdot}$ **ZO RENAISSANCE** シ ソニー 太郎 さん 撮影日: 2017年07月06日  $7/14$  (金) 10:55  $-12:15$ 金BT初中級  $7/21$  (金)  $10:55 - 12:15$ 金BT初中級 7/28 (金)  $10:55 - 12:15$ 金BT初中級  $\Delta$  $\triangle$  $\Box$ レッスンの一覧から、対象のレッスンを

選択します。

左上のコピーアイコンを押すと動画の あるURLがクリップボードにコピーされ ます。ダウンロードアプリを使えばダウ ンロードすることができます。

面

 $\square$ 

iOSの場合

 $\Box$ 

動画をダウンロードする

 $\triangle$  smarttennislesson.jp

動画ファイルのURLをクリップボードにコ<br>ピーしました。

 $\mathtt{C}$ 

nan O

※別途STSレンタルオプションが必要となります。

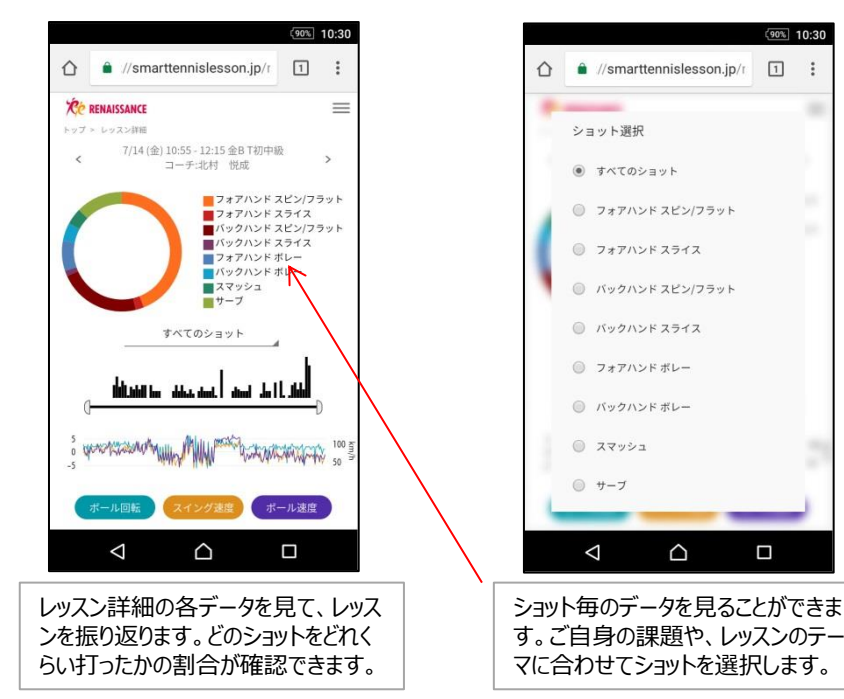

不明点がありましたら、担当コーチまでお問い合わせください。

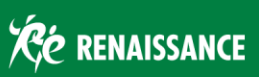